# **SettingupaHomeNetwork**

- English<br>1. locatthosupport DVD into the ontical drive and follow the operacon instructions to complete the Wi-Eijnstallation
- 
- 1. Insert the support DVD into the portical drive and follow the onscreen instructions to complete the Wi-Fiinstallation.<br>2. When the setup is complete, connect your desktop PC to the Internet wirelessly via PCE-AC55BT.<br>3.

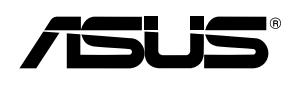

# **PCE-AC55BT**

# **802.11ac Wireless Dual-Band Bluetooth 4.2 PCI-E Adapter (For 802.11 a/g/b/n/ac Wireless Networks)**

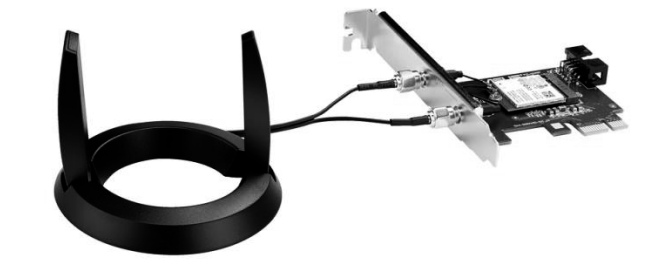

# **Quick Start Guide**

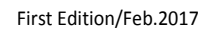

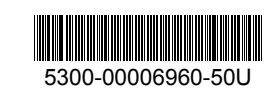

# **3. Connect oneend ofthe bundledUSB cable totheUSB portonPCE-AC55BT and the other end to the F\_USB connectoronthemotherboard. Insert the support DVD into the optical drive and follow the onscreen**

**instructions tocomplete the Bluetooth installation**

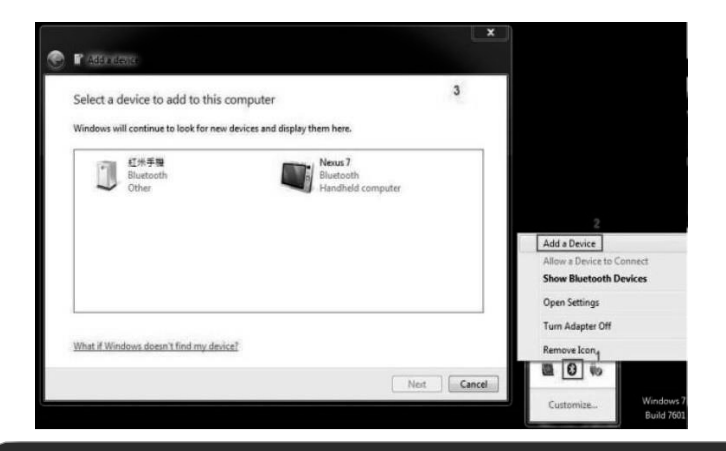

### **2. When the setup is complete, connect your desktop PC to the Internet wirelessly via PCE-AC55BT.**

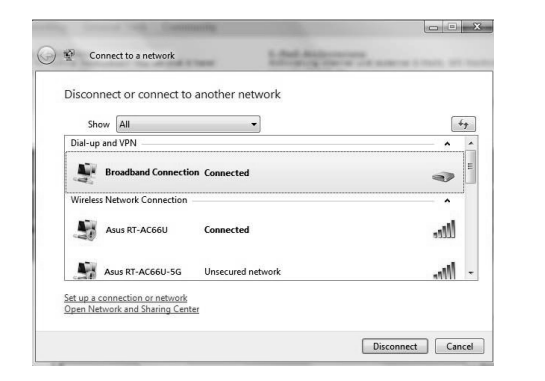

**1. Insertthe support DVD into the optical drive and follow the onscreen instructions to complete the Wi-Fi installation.**

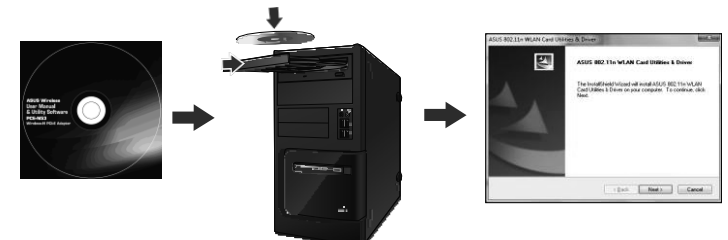

- **Français**<br>1. Insérez le DVD de support dans le lecteur optique de votre ordinateur puis suivez les instructions apparaissant à l'écran pour<br>terminer l'installation du Wi-Fi.<br>2. Une fois la configuration terminée, connecte
- se unimer i misulianum uu wi-ri.<br>2. Une fois la configuration terminée, connectez votre ordinateur au réseau sans fil par le biais du PCE-AC55BT.<br>3. Connectez une extrémité du câble USB au port USB situé sur le PCE-AC55BT mère.
- Insérez leDVDde support dans le lecteur optique de votre ordinateur puis suivez les instructions apparaissant à l'écran pour terminer l'installation du Bluetooth. 4. Ajustez la base del'antenne magnétique pour améliorer la qualité du signal sans fil du routeur.

- 
- 1 LegenSiedieSupport-DVDindasoptische Laufwerkeinunde befolgensiedie Bildschirmanweisungenzum Abschließender WLAN-Installation.<br>2 Wenn die Einrichtung abgeschlossen ist, verbinden Siel hren Desktop PC über PCE-ACS5BT draht
- 
- 4. Richten Sie den Antennenfuß aus, um die beste Verbindung mit Ihrem Router zu erhalten.

- 
- 1. Įdėkite pagalbos kompaktinį (DVD) diskąjoptinę tvarkyklę ir vadovaukitės nuorodomis ekrane, norėdami baigti, Wi-Fi″idiegimą.<br>2. Kai sąranka užbaigta, prijunkite darbalaukio kompiuterį prie belaidžio interneto naudodamie
- Įdėkite pagalbos kompaktinį (DVD) diskąįoptinętvarkyklęirvadovaukitės nuorodomis ekrane, norėdami
- pasities paganossikompakimą 4. Sureguliuokite antenos pagrindą, kad maršrutizatoriusgautųgeriausiąsignalą.

- 1. Ielieciet atbalsta DVD optiskajādiskdzinīun izpildiet ekrānā redzamos norādījumusWi-Fiinstalācijasveikšanai.
- 2. Kad pabeigta iestatīšana, pieslēdziet galddatoru internetam ar bezvadu savienojumu, izmantojot PCE-AC55BT.
- 3. Pieslēdziet pievienotā USB kabeļa vienu galu pie PCE-AC55BT USB porta un otru galu pie mātesplates F\_USB savienotāja.<br>Ielieciet atbolsta DVD optiskajā diskdzinī un iepildiet ekrānā redzamos norādījumus Blue Tooth instal
- 

#### **Deutsch**

- 1. Insira o DVD de suporte na unidade óptica e siga as instruções no ecrã para concluir a instalação deWi-Fi.
- 
- 2. Quando a instalação estiver concluída, ligue o seu PC à Internet sem fios através da placa PCE-AC55BT.<br>3. Ligue uma extremidade do cabo USB fornecido à porta USB do PCE-AC55BT e a outra extremidade ao conectorF\_

- 1. Introduceţi DVD de instalare în drive-ul optic şiurmaţi instrucţiuniledepe ecran pentru a finaliza instalarea Wi-Fi.
- 
- 2. După finalizarea configurării, conectați PC-ul la internet fără fir, prin intermediul unității PCE-ACSSBT.<br>3. Conectați un capăt al cablului USB livrat la portul USB de pe PCE-ACSSBT și capătul celălalt la conectorul F\_
- 

### **Italiano**

- 1. Inserite il DVD di supporto nel drive ottico e seguite le istruzioni sullo schermo per completare l'installazione Wi-Fi.<br>2. Quando l'installazione è completata connettete il vostro desktop PC ad Internet tramite una ret
- madre. Inserite il DVD di supporto nel drive ottico e seguite le istruzioni sullo schermo per completare l'installazione Bluetooth. 4. Regolate l'antenna in modo da ottenere il miglior segnale possibile dal vostro route

- 1. Włóżpłytę DVD z oprogramowaniem donapędu optycznego i postępuj zgodnie z instrukcjami ekranowymi w celu ukończenia konfiguracji sieci Wi-Fi.
- 2. Pozakończeniuustawień, połączkomputer desktopPCzinternetem bezprzewodowo, przez PCE-AC55BT.<br>3. Podłącz jedną wtyczkę dostarczonego kabla USB do portu USB urządzenia PCE-AC55BT, a drugą wtyczkę do złącza F\_USB na płycie
- Włóż płytę DVD z oprogramowaniem do napędu optycznego i postępuj zgodnie z instrukcjami ekranowymi w celu ukończenia<br>– konfiguracji-funkcji Bluetooth.<br>4. Wyregulujpodstawęanteny,abyuzyskaćnajlepszysygnałpołączeniazrout
- 

#### **Lietuvių**

#### **Latviski**

- 한국어
- 
- 
- 1. 지원 DVD 를 광 드라이브에 삽입하고 화면 상 지시에 따라 Wi-Fi 설치를 완료합니다.<br>2. 설치가 완료되면 PCE-AC55BT 를 통해 원격으로 데스크톱 PC 를 인터넷에 연결하십시오.<br>3. 함께 제공된 USB케이블의 한쪽 끝을 PCE-AC55BT 의 USB 포트에, 반대쪽 끝을 메인보드의 F\_USB 커넥터에 연결합니다<br>4. 라우터가 최고의 신호를 수신하도록 안테나 받침대를 조정합니

#### **Português**

- 
- 1. Вставьте компакт-диск в оптический привод и следуйте инструкциям на экране для завершения установки Wi-Fi.<br>2. После завершения настройки подключите Ваш ПК ксети Интернетчерез РСЕ-АС55ВТ.<br>3. Подключите один кон
- F\_USB на материнской плате.
- \_\_<br>Вставьте компакт-диск в оптический привод и следуйте инструкциям на экране для завершения установкі Bluetooth.
- 4. Отрегулируйтеподставкудляполучениянаилучшегосигналаотроутера.

### **Română**

### **Polski**

- 1 Do optickej mechaniky vložte CD s podporou a inštaláciu pomocou siete Wi-Fi vykonajte podľa pokynov na obrazovke.<br>2. Podokončení inštalácie pripojtesvoj stolový PC kinternetu bezdrôtovým spôsobom pomocou PCE-AC55BT.<br>
- konektoru F\_USB na základnej doske Do optickej mechaniky vložteCD s podporou a inštaláciu pomocou rozhrania Blue Tooth vykonajte podľa pokynov na obrazovke.
- 4. Nastavte základňu antény na dosiahnutie najlepšieho signálu z vášhosmerovača.ča.

- **Čeština**<br>1. Vložte podpůrný disk CD do optické jednotky a dokončete instalaci Wi-Fi podle zobrazených pokypů.
- 
- 1. Vložte podpůrný disk CD do optické jednotky a dokončete instalaci Wi-Fi podle zobrazených pokynů.<br>2. Podokončení instalace připojte stolní počítački nternetu bezdrátově prostřednictvím PCE-AC5SBT.<br>3. Připojte jede
- 4. Nastavte základnu antény pro dosažení optimálního signálu směrovače.

### **Español**

- .<br>19. Поставете поставите поставите в поставите инструкциите на екрана, задаприключите . Поставетепомощния<br>Wi-Fi инсталацията.
- 2. Когато инсталацията приключи, свържете безжично Вашия настолен компютър към интернет чрез PCE-AC55BT 3. Свържете единия край на свързвания USB кабел към USB порта на PCE-AC55BT, а другия край - към F\_USB конектора на дългарските на 1<br>конектора на дънната платка.
- тата плата.<br>цнияCDдисквоптичното устройство и следвайте инструкциите на екрана, задаприключите Bluetooth инсталацията. 4. Настройтеосноватанаантенатазанай-добърсигналотрутера.
- 

- 1. Inserte el DVD de soporte en la unidad óptica y siga las instrucciones que aparecerán en la pantalla para llevar a cabo la instalación Wi-Fi. 2. Use la utilidad ASUS para configurar la tarjeta PCE-AC55BT. oseta unidades os paracomigoraria de perse-AC55bT.<br>Conecte un extremo del cable USB incluido al puerto USB de PCE-AC55BT y el otro extremo al conector F\_USB de la placa base.
- Inserte el DVD de soporte enla unidad óptica y siga las instrucciones que aparecerán enla pantalla para llevar a cabo la instalación Blue Tooth.
- 4. Ajuste la base dela antena para obtener la mejor señal con su enrutador.
- **Українська 1.** Вставте компакт-диск підтримки до оптичного дисководу і виконуйте інструкції на екрані, щоб завершити інсталяцію Wi-Fi.
- **2.** Коли настроювання завершене, встановіть бездротове підключення стаціонарного ПК до Інтернет до PCE-AC55BT.<br>**3.** Підключіть одинкінець USB-кабелю зкомплекту до USB-портуна PCE-AC55BT, а іншийкінець—досполучувача
- платі.<br>В Ставте компакт-диск підтримки до оптичного дисководу і виконуйте інструкції на екрані, щоб завершити інсталяцію Bluetooth.<br>**4.** Відрегулюйте основу антени, щоб отримати найкращий прийом сигналу маршрутизаторо
- **Примітка**: Якщо будь-які предмети пошкоджені або відсутні, зверніться до дистрибютора.
- 1. Masukkan CD dukungan ke dalam drive optik, lalu ikuti petunjuk di layar untuk menyelesaikan penginstalan Wi-Fi.<br>2. Setelah konfigurasi selesai, sambungkan PC desktopke Internet secara nirkabel melalui PCE-AC55BT
- konektor F\_USB pada motherboard.
- Masukkan CD dukungan ke dalam drive optik, lalu ikuti petunjuk di layar untuk menyelesaikan penginstalan Blue Tooth. 4. Sesuaikan dudukan antena untuk mendapatkan sinyal terbaik dengan router Anda.
- 

- **"ไทย**<br>1. "สแผน CD สนับสนุนลงในออปติคลิปิดรพ์ และท่า ตามขั้นคอนบนหน้าจอเพื่อท่าการติดตั้ง Wi Fi ให้สมบูรณ์<br>2. เมื่อการตั้งค่าสมบูรณ์ เชื่อมตอเดสกทูอป PC ของคุณเข้ากับอินเทอร์เน็ตแบบใรสายผาน PCE-AC55BT<br>3. เชื่อมตอปลายสาย
- ขวดอ r\_USB บนแผงวงจรหลก<br>? ใส่แผน CD สนับสนุนลงในออปต์คัลใดรฟ์ และทำ ตามขั้นตอนบนหน้าจอเพื่อทำการติดตั้งบลูทูธให้สมบูรณ์<br>4. ปรับฐานเสาอากาศเพื่อให้ใดสัญญาณดีที่สุดกับเราเตอร์ของคุณ

- 
- **Türkçe**<br>1. Destek CD´sini optik sürücüye takın ve Wi-Fi kurulumunu tamamlamak için ekrandaki talimatları izleyin.<br>2. Surulum tamamlandığında, masaüstü PC´nizi PCE-AC55BTileinternetekablosuz bağlayın.<br>3. Sağlan
- bağlayıcıya bağlayın. Destek CD'sini optik sürücüye takın ve Blue Tooth kurulumunu tamamlamak için ekrandaki talimatları izleyin.
- 4. Anten tabanını ayarlayarak yönlendiricinizden en iyi sinyali alın.

#### **Nederlands**

- 1. Stop de ondersteunings-DVD in het optische station en volg de instructies op het scherm om de wifi-installatie te v 2. Wanneer de installatie is voltooid, kunt u met uw desktopcomputer een draadloze internetverbinding maken via PCE-AC55BT.
- 3. Sluit het ene uiteinde van de bijgeleverde USB-kabel aanopde USB-poort opde PCE-AC55BT en het andere uiteinde opde F\_USB- aansluiting op het moederbord.<br>Stop de ondersteunings-DVD in het optische station en volg de instructies op het scherm om de Bluetooth-installatie te voltooien.<br>4. Stel de antennevoet af om het beste signaal te ontvangen met uw rou
- **Ελληνικά**<br>1. Εκρινή με το Πληροφορίο Παρακολού του Προσωπικού δίσκου και ακολού θάστε τις οδηγίες που εμφανίζονται στην οθόνη να

1. Εισαγάγετε το DVD υποστήριξης στη μονάδα οπτικού δίσκου καιακολουθήστε τις οδηγίες που εμφανίζονται στην οθόνηγια<br>- να ολοκληρώσετε την εγκατάσταση του Wi-Fi.<br>2. Όταν ολοκληρωθεί η εγκατάσταση, συνδέστε τον επιτραπέζιο

- 1. V optični pogon vstavite CD s podporo in upoštevajte navodila na zaslonu, da dokončate namestitev povezave Wi-Fi.<br>2. Ko je namestitev je končana, z računalnikom preko PCE-AC55BT vzpostavite brezžično povezavo z in
- matični plošči. V optični pogon vstavite CD s podporo inupoštevajte navodila na zaslonu, dadokončate namestitev povezave Blue
- Tooth. 4.Nastavite položaj podnožja antene za boljši sprejem signala v usmerjevalniku.

る場合は、コネクターの左側にある三角マークをマザーボードのUSBポート対し左に寄せて接続してださい。 サポートDVD を光学ドライブに挿入し、画面上の指示に従ってBluetooth ドライバーのインストールを完了します。 4.ご利用環境に合わせてアンテナの設置場所を調整し、受信感度の良い場所にアンテナを設置します。

- κάρτα. Εισαγάγετετο DVD υποστήριξηςστημονάδαοπτικούδίσκουκαιακολουθήστετιςοδηγίεςπουεμφανίζονταιστηνοθόνηγιανα
- ολοκληρώσετε την εγκατάσταση Blue Tooth.

# 4. Προσαρμόστετηνκεραίαγιαναλαμβάνετετοκαλύτεροδυνατόσήμαμετοδρομολογητήσας.

### **Srpski**

- 1. Ubacite DVD zapodršku u optički drajv i pratite uputstva na ekranu dazavršite instaliranje bežičnog interneta.
- 2. Kadaje instaliranje završeno, bežično povežite svoj desktop PC na internet preko PCE-ACS5BT.<br>3. Povežite jedan kraj priloženog USB kabla za USB priključak na PCE-ACS5BT uređaju, a drugi kraj za F\_USB konektor na matično
- 
- 
- **日本語**

#### **Eesti**

- 1. Sisestage tugi-CD optilisse seadmesse ja järgige ekraanijuhiseid, etWi-Fi installimine lõpule viia.
- 2. Kui häälestus on lõpule viidud, siis ühendage lauaarvuti traadita Internetiga, kasutades ruuterit PCE-AC55BT. 3. Ühendage komplekti kuuluva USB-kaabli üks ots adapteri PCE-AC55BT ühte porti ja teine ots F\_USB konnektoriga
- emaplaadil. Sisestage tugi-CD optilisse seadmesse ja järgige ekraanijuhiseid, et Bluetoothi installimine lõpule viia. 4. Reguleerige antenni alust, et ruuter leiaks tugevaima signaali

#### **Magyar**

- 1. Helyezze a támogató CD-t az optikai meghajtóba, és kövesse a képernyőnmegjelenő utasításokat a Wi-Fi telepítésének elvégzéséhez.
- 2. A telepítés végén csatlakoztassa az asztali PC-tvezeték nélküli az internethez a PCE-AC55BT eszközön keresztül.<br>3. Csatlakoztassa atartozékkéntkapottUSB-kábel egyikvégéta PCE-AC55BT eszközönlévőUSB-portba, a másikvé pedig az alaplapon lévő F\_USB csatlakozóba.
- Helyezze a támogató CD-t az optikai meghajtóba, és kövesse a képernyőn megjelenő utasításokat a Blue Tooth
- telepítésének elvégzéséhez. 4. Állítsa más irányba az antennatalpat a router lehető legjobb vétele érdekében.

#### **Slovensky**

#### **Suomi**

- 
- 1. Aseta tuki-CD-levy optiseen asemaan ja suorita Wi-Fi -asennus loppuun noudattamalla ruudun ohjeita. 2. Kun asetus on valmis, liitä pöytätietokone langattomasti internetiin PCE-AC55BT:n kautta.
- 3. Liitä toimitukseen kuuluvan USB-kaapelin toinen pää PCE-AC55BT:n USB-porttiin ja toinen pää emolevyn F\_USBliitäntään.
- Aseta tuki-CD-levy optiseen asemaan ja suorita Blue Tooth -asennus loppuun noudattamalla ruudun ohjeita. 4. Säädä antennin alustaa saadaksesi reitittimelläsi parhaan signaalin.

#### **български**

#### **Bahasa Indonesia**

#### 繁中

- 1. 將驅動程式與公用程式光碟放入光碟機中,接著依照螢幕上的說明完成 Wi-Fi 安裝。
- -- 高疆動性大夫公局性大先端放入元端威干,技者依然量兼主的為<br>2. 安裝完成後,將您的電腦透過 PCE-AC55BT 無線連接至互聯網。
- 3. 將隨附的 USB 數據線的一端插入 PCE-AC55BT 的 USB 接口中, 另一端則插入主板上的 F\_USB 連接器

中。 將驅動程式與公用程式光碟放入光碟機中,接著依照螢幕上的說明完成藍牙安裝。 4.調整磁性天線底座以獲得路由器的最佳訊號。

#### 簡中

- 1. 将驱动程序与应用程序光盘放入光驱中,接着依照屏幕上的说明完成 Wi-Fi 安装。
- 2.安装完成后,将您的电脑通过 PCE-AC55BT 无线连接至互联网。
- 3.随附的 USB 数据线的一端插入 PCE-AC55BT USB 接口中,另一端则插入主板上的 F\_USB 连接器<br>— 中。
- 将驱动程序与应用程序光盘放入光驱中,接着依照屏幕上的说明完成蓝牙安装。 4. 调整磁性天线底座以获得路由器的最佳信号。
- **Hrvatski**
- 
- 1. Stavite CD s podrškom u pogon za optički disk i slijedite upute na zaslonu za dovršenje instalacije za Wi-Fi.<br>2. Kadainstalacija završi, povežite računalos internetom bežičnom vezom preko PCE-AC55BT.<br>3. Spojite je
- matičnoj ploči Stavite CD s podrškom u pogon za optički disk i slijedite upute na zaslonu za dovršenje instalacije Bluetootha.
- 4. Prilagodite bazu kako biste ostvarili najbolji signal nausmjerivaču.

#### **Slovenščina**

### **4. Adjust the antenna base to get the best signal with your router.**

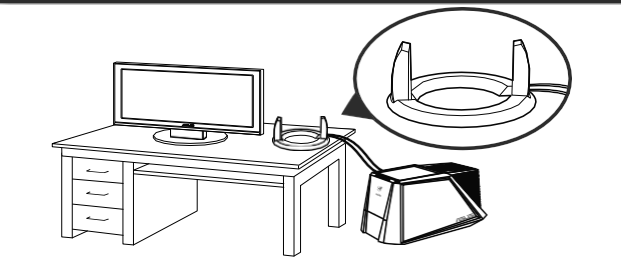

1. サポートDVD を光学ドライブに挿入し、画面上の指示に従ってWi- Fi ドライバーのインストールを完了します。 2. セットアップ完了後、PCE - AC55BT を介してワイヤレスネットワークに接続することができます。

3. 下記の接続方法をよくお読みいただいた上で、付属のUSBケーブルの一端を本製品のUSBポートに接続し、もう一端 をマザーボードのUSB ポートに接続します。 【USBケーブルの接続方法】

本製品には、9ピン/9ピンUSBケーブル、9ピン/4 ピン USBケーブルの2本のUSBケーブルが付属されています。ご利用のマ ザーボードに応じたUSBケーブルをご使用ください。マザーボードの9ピンのUSBポートに 4ピンUSBケーブ ルを接続す

### **Federal Communications Commission Statement**

This device complies with Part 15 of the FCC Rules. Operation is subject to the following two conditions:

- Thisdevicemaynotcauseharmfulinterference.
- Thisdevicemustacceptanyinterferencereceived,includinginterferencethatmay cause undesired operation.

This equipment has been tested and found to comply with the limits for a class B digital device, pursuanttoPart 15 ofthe FCC Rules.These limitsaredesigned toprovide reasonable protection against harmful interference in a residential installation.

If this device is going to be operated in  $5.15 \degree$  5.25GHz frequency range, then it is restrictedinindoorenvironmentonly.

Thisequipmentgenerates,usesandcanradiateradiofrequencyenergyand,ifnot installedandusedinaccordance with the instructions,may cause harmful interference toradiocommunications.However,thereisnoguaranteethatinterferencewillnotoccur inaparticularinstallation.Ifthisequipmentdoescauseharmfulinterferencetoradio ortelevision reception, which can be determined by turning the equipment off and on, the user is encouraged to try to correct the interference by one or more of the following measures:

This device and its antenna(s) must not be co-located or operating in conjunction with any other antenna or transmitter.

This equipment complies with FCC radiation exposure limits set forth for an uncontrolled environment.This equipmentshouldbe installedandoperatedwithminimumdistance 20cmbetweentheradiator andyourbody.

This is a Class B product, in a domestic environment, this product may cause radio interference,inwhichcasetheusermayberequiredtotakeadequatemeasures.

- Reorientorrelocatethereceivingantenna.
- Increasetheseparationbetweentheequipmentandreceiver.
- Connectthe equipmentinto an outleton a circuitdifferentfromthattowhichthe receiver is connected.
- Consultthedealeroranexperiencedradio/TVtechnicianforhelp.

此設備的安裝與操作要離使用者之最小距離為 20 公分, 電磁波暴露量 M PE 標準值 1mWcm2,送測產品實測值為 0.3264 mWcm2.

**CAUTION:** Any changes or modifications not expressly approved by the party responsible for compliance couldvoidtheuser'sauthority tooperatetheequipment.

**Prohibition of Co-location**

#### **FCC Radiation Exposure Statement**

This device has been certified for use in Canada. Status of the listing in the Industry Canada's REL (Radio Equipment List) can be found at the following web address: http:// www.ic.gc.ca/app/sitt/reltel/srch/nwRdSrch.do?lang=eng

Antenna having a higher gain is strictly prohiibited per regulations of Industry Cananda. The required **DSL-N55U** antenna impedance is 50 ohms.DSL-N55U

- IntegratedhomegatewaywithindependentCPUsformodemand router.
- Dual-bandWi-Fideliversupto600Mbpsinbandwidth
- 4xGigabitEthernetportsprovideenhancedwirednetwork
- 
- Auto-detectingADSLconnectionwithCD/manual-freesetup
- FinestP2Pexperiencevia300,000concurrentdatasessions
- File sharing, printer sharing and iPad charging using multi-functional

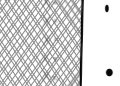

### **CE Mark Warning**

## 低功率電波輻射性電機管理辦法

(1)「經型式認證合格之低功率射頻電機,非經許可,公司、商號或使用者均不得擅自 變更頻率、加大功率或變更原設計之特性及功能」以及(2)「低功率射頻電機之使用不 得影響飛航安全及干擾合法通信;經發現有干擾現象時,應立即停用,並改善至無干 擾時方得繼續使用。前項合法通信,指依電信法規定作業之無線電通信。低功率射頻 電機須忍受合法通信或工業、科學及醫療用電波輻射性電機設備之干擾」。

- ConcurrentDual-band-two300MbpsWireless-Nnetworksatone
- 
- GigabitEthernetportsforthefastestandmostreliableInternet
- 5X faster Gigabit Internet surfing with hardware NAT
- 
- 

#### **Canada,IndustryCanada(IC)Notices**

La puissance de sortie émise par l'appareil sans fil ASUS est inférieure à la limite d'exposition aux time fréquences radio d'Industry Canada (IC). Utilisez l'appareil sans fil ASUS de façon à minimiser les contacts humainslors du fonctionnement normal. • Dual-bandforlag-freeentertainment

performance Ce périphérique <sup>a</sup> été évalué et démontré conforme aux limites SAR (SpecificAbsorption Rate – Taux d'absorption spécifique) d'IC lorsqu'il est installé dans des produits hôtes particuliers qui fonctionnent dans des conditions d'expositionàdes appareils portables(les antennesse situentà • Filesharing,printersharingand3Gsharingviatwomulti-functional moins de 20 centimètres du corps d'une personne). built-in USB ports

Cepériphérique est homologué pour l'utilisation au Canada. Pour consulter l'entrée **• pour consulter entre entre** 

correspondant à l'appareil dans la liste d'équipement radio (REL - Radio Equipment List)<br>d'Industry Canada rendez-vous sur :

http://www.ic.gc.ca/app/sitt/reltel/srch/nwRdSrch.do?lang=eng time

This Class B digital apparatus complies with Canadian ICES-003 and RSS-210.

Operationissubjecttothefollowingtwoconditions:(1)thisdevicemaynotcause interference, and (2) this device mustacceptany interference, including interference that maycauseundesiredoperationofthedevice.

### **Radio Frequency (RF) Exposure Information**

The radiated output power oftheASUSWirelessDevice isbelowtheIndustryCanada (IC)radio frequency exposure limits. The ASUS Wireless Device should be used in such a manner such that thepotentialforhumancontactduringnormaloperationisminimized.

Pour des informations supplémentaires concernant l'exposition aux RF au Canada rendez-vous 2.4GHzband with customized security and access restrictions sur : http://www.ic.gc.ca/eic/site/smt-gst.nsf/eng/sf08792.html

# • Easy Universal Repeater - Extend your Parent AP in the fastest and REACH most intuitive way

- Cleverwall-mountdesign
- Parental Control Control your kid's computer time

This device has been evaluated for and shown compliant with the IC Specific Absorption Rate ("SAR")limitswheninstalledinspecifichostproductsoperatedinportableexposureconditions (antennasarelessthan20centimetersofaperson'sbody).

- 2.4GHZ and 5GHz concurrent dual-band transmissions for strongsginal strengthandultra-fastconnectionratesupto900Mbps
- Gigabit Ethernet ports for faster, most reliable Internet performance • DownloadMasterforwirelessdatastorageandaccesstorouter-
- connected USB storage devices • Expandedwirelesscoveragewithdetachablehigh-poweredantennas
- File sharing, printersharing, and 3G sharing via two multi-functional built-in USB ports
- ASUSWRT dashboard UI for easy setup, signal monitoring, and network application control.

Thisdevicehasbeendesignedtooperatewithanantennahavingamaximumgainof3dBi. AEEE Yönetmeliğine Uygundur.

AdditionalCanadianinformationonRFexposurealsocanbefoundatthe

following web: http://www.ic.gc.ca/eic/site/smt-gst.nsf/eng/sf08792.html

## **Canada, avis d'Industry Canada (IC)** performance.

Cet appareil numérique de classe Best conforme aux normes canadiennesICES-003etRSS-210.

Son fonctionnement estsoumis aux deux conditionssuivantes:(1) cet appareil ne doit pas causer

d'interférence et (2) cet appareil doit accepter toute interférence, notamment les interférences

## qui peuvent affecterson fonctionnement.<br>qui peuvent affecterson fonctionnement.<br>Informations concernant l'exposition aux fréquences radio (RF) RT-N56U **Informations concernant l'exposition aux fréquences radio (RF)**

Operation Channels: Ch1~11 for N. America/Taiwan, Ch1~13 Japan, Ch1~13 Europe (ETSI) **Hot Products**

- ConcurrentDualBand-two300MbpsWireless-Nnetworksatone
- GuestNetworkAccess-Fourseparatedwirelessnetworksonthe

Complying with the REACH(Registration, Evaluation, Authorisation, and Restriction of Chemicals) regulatory framework, we published the chemical substances in our products at ASUS REACH website at http://csr.asus.com/english/REACH.htm.

This equipment may be operated in AT, BE, CY, CZ, DK, EE, FI, FR, DE, GR, HU, IE, IT, LU, MT, NL, PL,PT, SK, SL, ES, SE, GB, IS, LI, NO, CH, BG, RO, TR.

# **RT-N66U**

# **RT-AC66U**

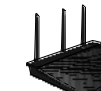

- 5th generation 802.11ac chipset offers you concurrent dual-band 2.4GHz/5GHz with up to 1.75Gbps connection speed
- ASUS AiCloud service: Access, stream, share and sync files with unlimited storage expansion!
- GigabitEthernet portsforthefastest andmostreliableInternet performance
- AiRadar optimizes wireless coverage with detachable high-powered antennas
- Enjoy the ASUSWRT dashboard UIforthree-step setup,signal monitoring and network application control
- DownloadMasterforwirelessdatastorageandaccesstorouterconnected USB storage devices
- File sharing, printersharing and 3G sharing via two multi-functional built-in USB ports

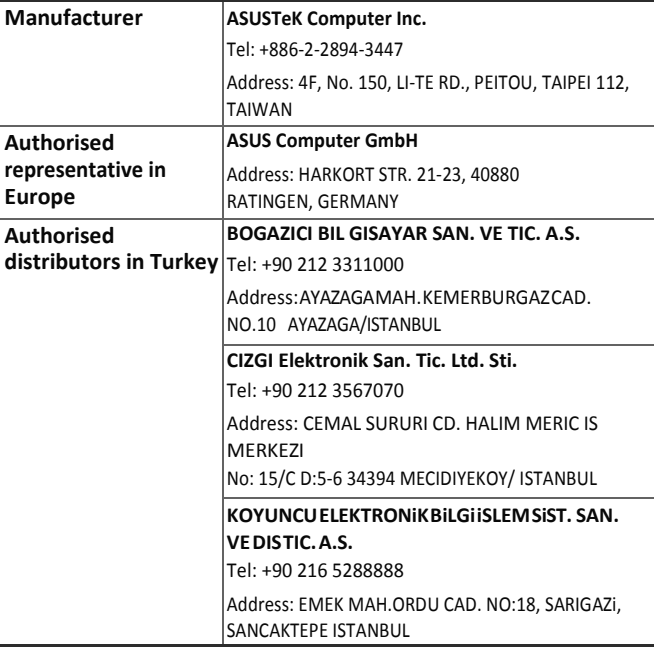